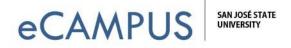

## Camtasia: Add a Quiz to Your Video

This document will show you how to embed a Quiz in a video using Camtasia and receive submitted responses from the users.

**NOTE:** This option requires you to use Techsmith's platform, and it does have file size/ hosting limits. **Consider using the Canvas Studio feature instead**, which allows you to add quizzes and other features to *ANY* YouTube video. For more info see our <u>Canvas</u> Studio webpage.

## **INSTRUCTIONS:**

To add a quiz to your video lecture on Camtasia, follow the steps below.

Step 1: Click Interactivity from the left hand menu options:

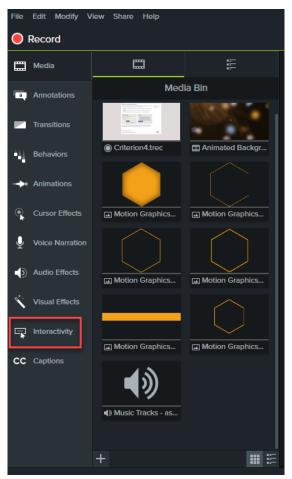

1 | Page

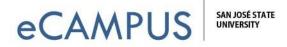

Step 2: Position the Playhead at the point in your video when want the quiz to appear, and then click Add Quiz to Timeline. A quiz marker will appear on your timeline and the options to edit the quiz and questions will be visible in the properties panel, on the right side of your screen:

|           | Sign In 🔻 — 🗇 🗙       |
|-----------|-----------------------|
|           | 🖞 Share               |
| ≡         | ?                     |
|           | Quiz 1 - Questions    |
|           | Default Question Text |
| Туре      | Multiple Choice 🛛 👻   |
| Question: | Default Question Text |
| Answer:   | Default Answer Text   |
|           | Add answer            |
|           | Display Feedback      |
|           | + Add Question        |
|           |                       |
|           | 🔅 Properties          |
|           |                       |
| :02:10;00 | 0:02:23;09            |
|           | Quiz 1                |
|           |                       |
|           |                       |
|           |                       |
|           |                       |
|           |                       |
|           |                       |

**2** | Page

Feb. 27, 2020

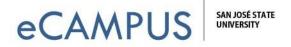

**Step 3:** You can toggle back and forth between the **quiz** *options* **and the quiz** *questions*, by clicking on the icons shown below. **NOTE:** You can tell which button is enabled by a green bar directly underneath the icon.:

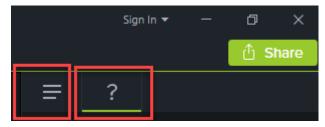

**Step 4:** From **Quiz Options** you can change the name of your quiz or make other edits. If you want to allow the users to see how they did on the quiz, make sure the box "Viewer can see their results" is selected. You can also choose to receive graded quiz results for the video.

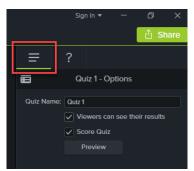

**Step 5:** Click on the Question icon, and then select the Question Type from the dropdown menu. (Choices includes multiple choice, fill in the blank, short answer, and true/false.)

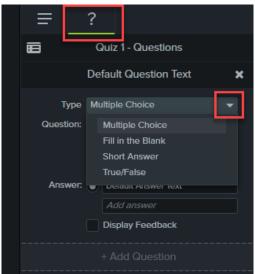

3 | Page

Feb. 27, 2020

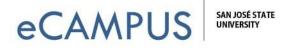

Step 6: Next, add your questions and answers by just typing in the text fields.Click on Add Question at the bottom to add as many questions as you want:

| =    | ?      |                                                                            |   |
|------|--------|----------------------------------------------------------------------------|---|
| ▦    | (      | Quiz 1 - Questions                                                         |   |
|      | Th     | is is a test question.                                                     | × |
|      | · _    | ultiple Choice<br>Ils Is a test question.                                  | • |
| Ansv | ver: O | Here's the answer<br>Here's another option<br>Here's a third<br>Add answer |   |
|      |        | Display Feedback                                                           |   |

**Step 7:** Once you are done adding questions, **preview the quiz by clicking on the Quiz Options tab and then click on the Preview button**. The quiz will open in the default browser and you can test the quiz.

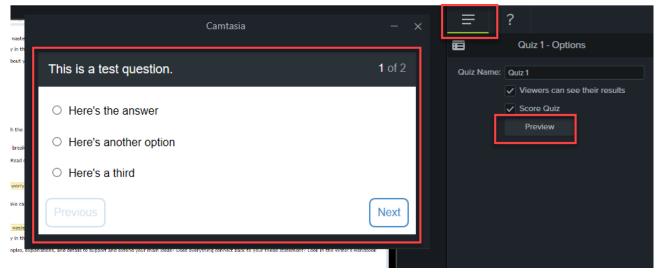

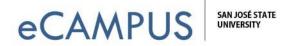

**Step 8: All the other options are set when you produce the video.** Several options support quizzing - share to screencast.com, MP4 with the video player options, or use the custom production settings. In this example, we'll use custom production settings. Click on the **Share** button on the menu and select **Custom Production**.

**NOTE:** YouTube and Vimeo are NOT options with the Camtasia quiz feature. Screencast.com is Techsmith's own platform, but they do have file size/hosting limits.

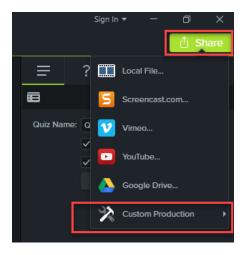

**Step 9:** Now select the format in which to save the video produced. Save it as the **recommended** *MP4 Smart Player* and click *Next*.

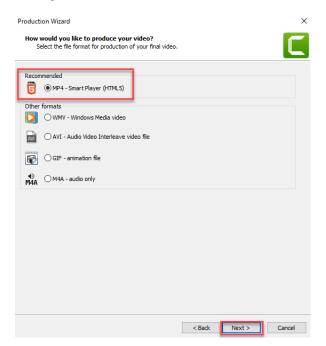

5 | Page

Feb. 27, 2020

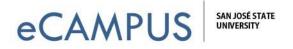

**Step 10:** Leave the default settings on all tabs, but do **make sure that your captions are enabled** from the last tab titled *Options*. **Click on the Next button** several more times:

| Production Wizard                                                                                                    | ×    |
|----------------------------------------------------------------------------------------------------|------|
| Smart Player Options<br>Decide whether to produce with an HTMLS controller and determine which features to include<br>in the production. | С    |
| Controller   Size   Video settings   Audio settings   Options                                                                            |      |
| Caption s Caption type: Closed captions  Captions initially visible                                                                      |      |
| Quizzing                                                                                                    |      |
|                                                                                                    |      |
|                                                                                                    |      |
|                                                                                                    |      |
|                                                                                                    |      |
|                                                                                                    |      |
| ▶ ◀೨ ──● 0:00 / 0:00 🔅                                                                                                    | 3    |
|                                                                                                    |      |
| Preyjew - < Back Next > Ca                                                                                                    | ncel |

**Step 11**: Select the option to receive quiz results through email, and uncheck the Report quiz results using SCORM.

- Type in your email address.
- You can also store viewer's information by selecting the "Require viewers to input name & email address" option.
- Click the Next button.

| Report quiz results using SCORM   | SCORM options                                                                                                    | 1 |
|-----------------------------------|----------------------------------------------------------------------------------------------------|---|
| Report quiz results through email |                                                                                                    | L |
| Recipient email address:          | Influence of the Influence of the                                                                                                    | L |
| Confirm email address:            | Information in the second                                                                                                    | L |
|                                   | Quiz results are sent to this email address.     An incorrect email address cannot be changed.     Results are sent once per day if new data is present. | I |
| Viewer identity                   |                                                                                                    |   |
| Allow viewers to take quiz and    | nymously                                                                                                    |   |
| Require viewers to input name     | & email address                                                                                                    |   |
| Allow viewers to skip the qu      | lizzes                                                                                                    |   |
| Quiz appearance                   |                                                                                                    |   |
|                                   |                                                                                                    |   |
|                                   |                                                                                                    |   |
|                                   |                                                                                                    |   |
|                                   |                                                                                                    |   |
|                                   |                                                                                                    |   |

6 | Page

Feb. 27, 2020

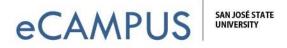

**Step 12:** You can name and save your video where you want to on your computer. **Click the** *Finish* **button** to complete the output.

| roduction Wizard                                                                                                    |                     |                   |        |
|----------------------------------------------------------------------------------------------------|---------------------|-------------------|--------|
| Produce Video<br>Select the output location and optional upload options.                                                                                                    | Click Finish to pro | oduce your video. |        |
| Output file<br>Production name:                                                                                                    |                     |                   |        |
| Folder:                                                                                                    |                     |                   |        |
| C:\Users\Users\Use |                     | ~                 |        |
| Post production options                                                                                                    |                     |                   |        |
| Show production results                                                                                                    |                     |                   |        |
| Play video after production (before upload)                                                                                                    |                     |                   |        |
| Upload by FTP                                                                                                    |                     |                   |        |
| Upload video by FTP                                                                                                    |                     |                   |        |
| These files will be created upon production:<br>Folder:<br>C:\Users\011866595\Desktop\TestOuiz\                                                                                                    |                     |                   | ^      |
| Files:                                                                                                    |                     |                   |        |
| TestQuiz.mp4<br>TestQuiz_config.xml                                                                                                    |                     |                   |        |
| scripts\config_xml.js                                                                                                    |                     |                   |        |
| TestQuiz_First_Frame.png                                                                                                    |                     |                   |        |
| TestQuiz_Thumbnails.png<br>TestQuiz.html                                                                                                    |                     |                   |        |
| skins\remix\techsmith-smart-player.min.css                                                                                                    |                     |                   |        |
| TestQuiz_embed.css                                                                                                    |                     |                   |        |
| -                                                                                                    |                     |                   | -      |
| Deview                                                                                                    |                     |                   |        |
| Preview -                                                                                                    | < Back              | Finish            | Cancel |

Step 13: To put your video on Canvas, go to your course and to the files area. Click on
+ Folder to create a separate folder first and then click on Upload. Choose all the files that were saved into the location where the video was produced.

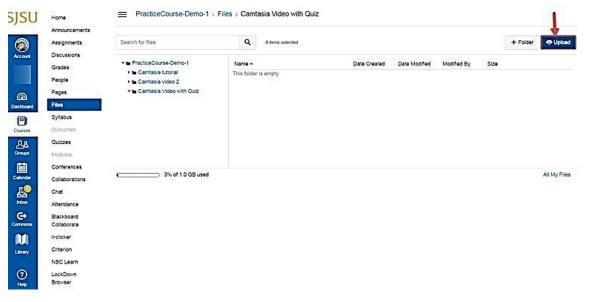

7 | Page

Feb. 27, 2020

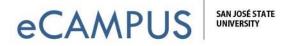

**Step 14: Put your new video on a content page in Canvas somewhere that makes sense.** On the screenshot below, I'm creating a new page titled "Quiz" for week 1 of my course.

## Click on the Module's icon to add something:

| ii • Week 1: Introduction to Mushrooms |                                                 |   | ][  | : |
|----------------------------------------|-------------------------------------------------|---|-----|---|
| 1 P                                    | Module One: Welcome Video & Learning Objectives | o | ) : |   |
| ₿ CON                                  | TENT DEVELOPMENT FOR VIDEOS                     | o |     |   |

## Choose *Content Page* from the drop down and click *Add Item*:

| 120000   | ssignment                                                               | <ul> <li>to Week 1: Introduction to Mushrooms</li> <li>this module, or add an assignment by selecting "New Assignment".</li> </ul> |   |
|----------|-------------------------------------------------------------------------|----------------------------------------------------------------------------------------------------|---|
| ÍN F     | Quiz                                                                    | in this module, or add an assignment by selecting. New Assignment .                                                                | - |
|          | Content Page<br>Discussion<br>ext Header<br>xternal URL<br>xternal Tool | us)<br>nymous)<br>is Characteristics                                                                                               |   |
| Test     | Assignment - Turnitin L1<br>v Assignment (with Turni                    |                                                                                                    |   |
| Indentat | tion: Don't Indent                                                      | ¥                                                                                                    |   |
|          |                                                                         |                                                                                                    |   |

**Step 15:** Once the page is created, click the *Edit* option. With the edit window open you can navigate the **files->course files on the right side of your screen.** Browse to the folder you uploaded and **select the file, which has \_player.html extension on the file name.** We can see the file name being displayed on the page area once selected. **Click on Save & Publish.** 

| ● HTMLEditor<br>B / U A ~ M ~ K E 至 理 理 理 * *, 注 注<br>用 ~ ♂ 浴 回 冗 ** 日 小 11. Font Sizes * Paragraph *<br>faculty_update_3(Guiz embedded)_player.html | Cick any file to insert a download ink for that file. |
|----------------------------------------------------------------------------------------------------|-------------------------------------------------------|
| Options Only teachers can edit this page                                                                                                    |                                                       |

8 | Page

Feb. 27, 2020

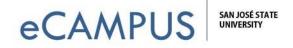

**Step 16:** On the page that was created, we can see the link to the video. Click on it to play the video.

| 1                | Home                                        | View All Pages                                | Published | / Edit | ۰۰ |
|------------------|---------------------------------------------|-----------------------------------------------|-----------|--------|----|
| Account          | Announcements<br>Assignments<br>Discussions | Quiz                                          |           |        |    |
| (2)<br>Deshtoard | Grades<br>People                            | faculty_update_3(Qu/z embedded)_player.html # |           |        |    |
| Courses          | Pages<br>Files                              |                                               |           |        |    |
| LB<br>Groups     | Syllabus<br>Outcomes                        |                                               |           |        |    |

Step 17: Add your name and e-mail address to take the quiz.

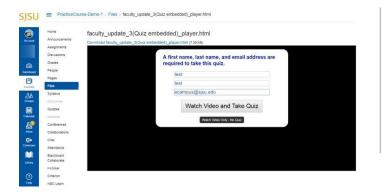

**Step 18:** Once we see the lecture video skip to "Take Quiz Now" option.

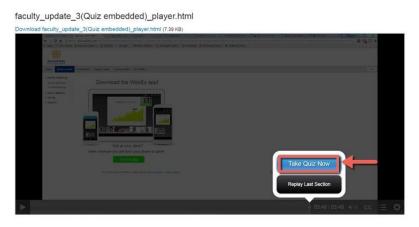

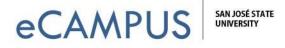

**Step 19:** If the "Viewer can see answers after submitting" option was enabled, quiz takers will be able to check their responses. Once they are done with the quiz, they select the View Answers option.

| to me 💌 | ces services@techsmith.com via amazonses.com                                                                                                | 0   |
|---------|----------------------------------------------------------------------------------------------------|-----|
|         | <b>► TechSmith</b> Results                                                                                                    |     |
|         |                                                                                                    |     |
|         | [This is an automated message - please do not reply directly to this ema                                                                    | a.] |
|         | View these updates anytime by using a preview of TechSmith's results s<br>https://results.techsmith.com/Report/Show/B33B85C8-3605-4CBC-B9FI |     |
|         | Quiz Reports are sent out every night if there is new data to report.                                                                       |     |
|         | Quiz Summary                                                                                                    |     |
|         | Video name: faculty_update_3(Quiz embedded)                                                                                                 |     |
|         | Quiz has been active from: 6/2/2016 GMT to 6/3/2016 GMT                                                                                     |     |
|         | New Responses: 2 in last 24 hours                                                                                                    |     |
|         | Total Responses: 4 in current report                                                                                                    |     |
|         | Average Score: 100.00 %                                                                                                    |     |
|         | Low Score: 100.00 %                                                                                                    |     |
|         | High Score: 100.00 %                                                                                                    |     |

**Step 20:** Within 24 hours, an email will be sent to the recipient email id previously entered (e.g., instructor's email address). It will include a quiz summary and attachments with detailed scores and statistics.

|                   | Feedback? Tell us how we can improve quizzing for you here!<br>Need Technical Support? Ask your support question here!                                                                                                    |
|-------------------|----------------------------------------------------------------------------------------------------|
|                   |                                                                                                    |
|                   | Privacy Statement<br>We never share your email address with anyone. Period.                                                                                                    |
|                   | Quiz Service Notifications<br>You are subscribed to the TechSmith Quiz service with the email address: "<br>continue to receive results notifications at this email address as long as the<br>new respondents are taking the quiz. |
|                   | TechSmith Corporation<br>2405 Woodlake Drive<br>Okemos, MI 48864-5910 USA<br>+1.517.381 2300                                                                                                    |
|                   | www.techsmith.com                                                                                                    |
| 2 Attachments     |                                                                                                    |
| Detailed Quiz Rep | Summary Quiz Re                                                                                                    |